## **Картки пасажирів, які часто літають/мильні картки (FREQUENT FLYER CARD)**

**O** TRAVELPORT

Большість авіакомпаній використовують бонусні програми для пасажирів, які часто літають (програма преміювання пасажирів, мильна програма, Frequent Flyer Program). Авіакомпанії також можуть домовлятися між собою, надаючи учасникам своїх бонусних програм можливість накопичувати милі на рейсах один одного і витрачати милі на рейсах партнерів. Окрім цього, багато авіакомпаній мають програму MILEAGE MEMBERSHIP з нарахування миль і партнерів не лише у сфері авіаційних перевезень, але і в інших сферах, за користування послугами яких можна отримати нарахування (наприклад, автопрокатні компанії, готельні мережі і т.п.). Деталі бонусної програми та інші питання**,**  пов'язані з картками пасажирів, які часто літають, необхідно уточнювати у перевізника.

Для того, щоб стати учасником бонусної програми, пасажиру необхідно заповнити спеціальну форму-заяву і передати її в авіакомпанію або зареєструватися онлайн на сайті авіакомпанїї, після чого учаснику програми присвоюється унікальний номер.

Для зарахування бонусів (миль) в бронювання потрібно внести номер учасника. Зазвичай, номер картки слід внести ДО початку перевезення в активне бронювання, а нарахування балів відбувається ПІСЛЯ здійснення перельоту. Якщо номер не був внесений при бронюванні, пасажир може повідомити дані карти під час реєстрацїї на рейс. Рекомендуйте пасажиру зберігати посадковий талон на випадок, якщо авіакомпанія з якихось причин не нарахувала бали за переліт .

Для внесення картки пасажирів, які часто літають\* (\* - далі в тексті мильна або бонусна картка) в бронювання використовується один із форматів:

- **M.**
- **SI.SSRFQTV**

# **M. - \*\*\* MILEAGE MEMBERSHIP FIELD \*\*\* (H/M.)**

Формат внесення: **M.P1/LO9922333** Пояснення:

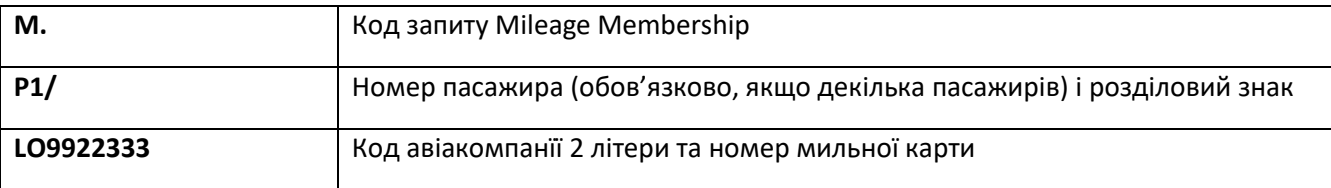

При використанні формата М. в бронюванні з'являється додаткове поле **\*\*MM\*\*:**

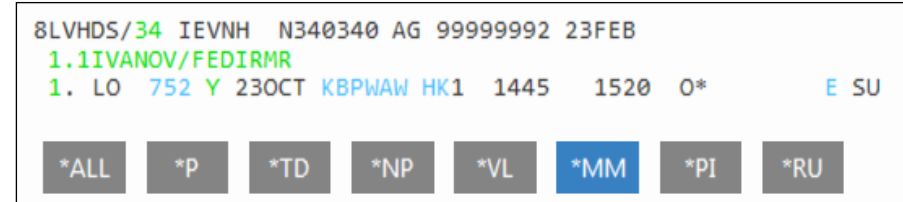

\*MM – відкрити поле \*\*MEMBERSHIP DATA\*\*:

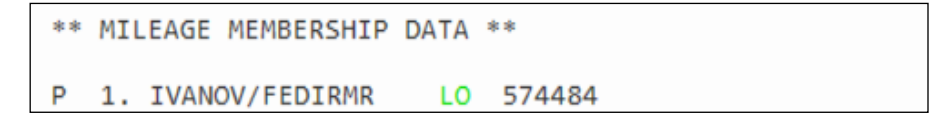

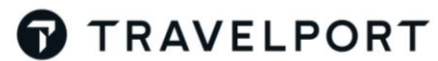

**Примітка:** якщо номер бонусної картки був виданий однією з перерахованих авіакомпаній AB/AF/AY/A3/KL/LH/LY/QF/SK/WF і після внесення номера в бронювання з'являється знак зірочка (\*), це означає, що картка успішно пройшла інтерактивну перевірку. Детальну інформацію про цю функцію можна знайти в розділі «Інтерактивна перевірка номера пасажира, який часто літає».

Якщо номер картки був внесений невірно або були змінені сегменти, необхідно видалити дані про картку за допомогою формату.

Приклади форматів:

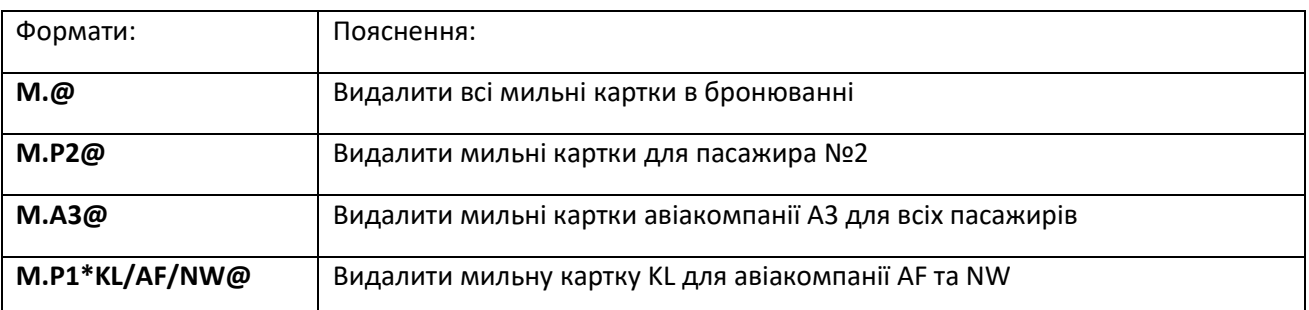

**Увага!** У випадку, якщо після внесення мильної картки були виконані зміни політних сегментів, номер картки необхідно внести ще раз. Інакше дані не потраплять в базу авіакомпанії і бонуси можуть бути не нараховані пасажиру.

#### **Партнерська програма - MILEAGE MEMBERSHIP:**

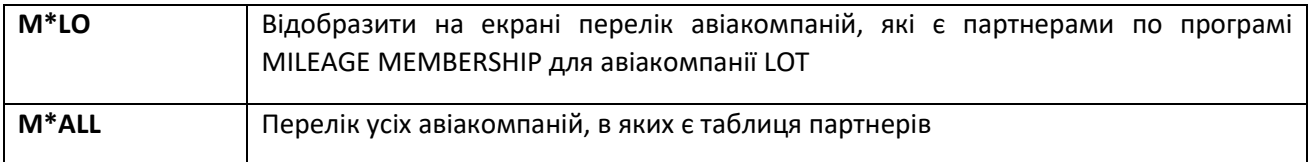

#### Формат внесення: **M.P1/LO9922333/SN**

Пояснення:

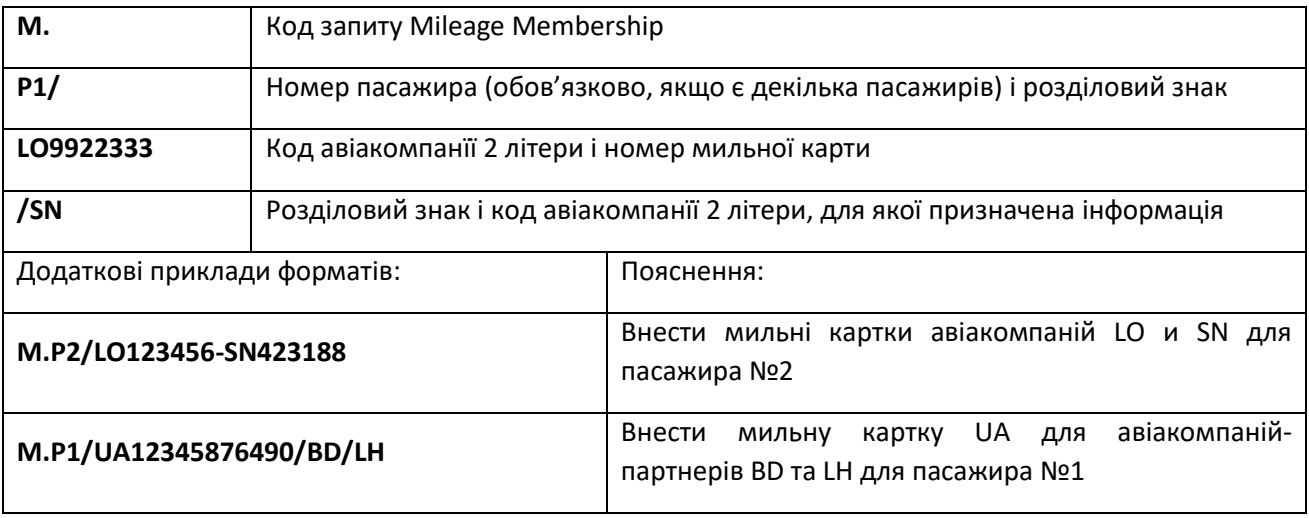

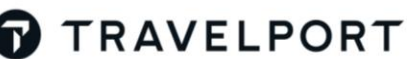

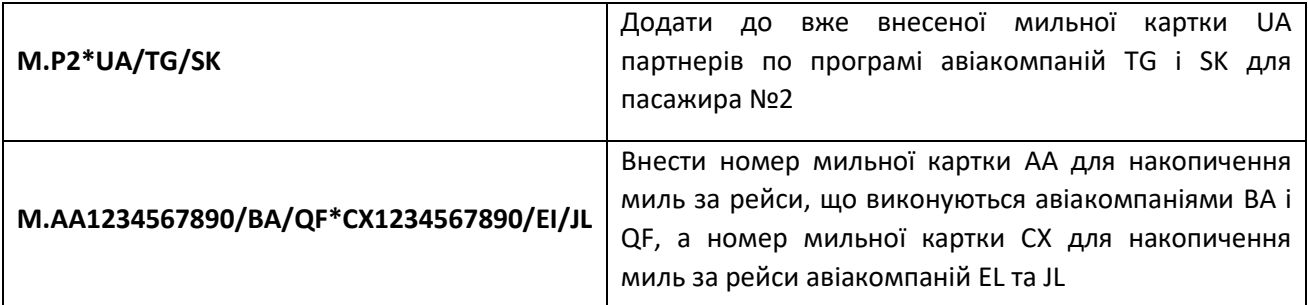

**Примітка:** В одному форматі для одного номера бонусної картки можна внести не більше, ніж 10 перевізників - партнерів по бонусній програмі.

#### **Работа з рівнем /статусом номера картки пасажира, який часто літає:**

Багато авіакомпаній надають номеру мильної картки статус, який означає рівень картки відповідного пассажира (наприклад, "золота", "платинова", "представницька" і т.д.).

Відповідний рівень картки має бути вказаний в бронюванні за допомогою формата внесення номера бонусної картки і передається в авіакомпанію. Це дозволяє авіакомпанії визначити критерії при опрацюванні таких запитів, як внесення в лист очікування чи підвищення класу обслуговування.

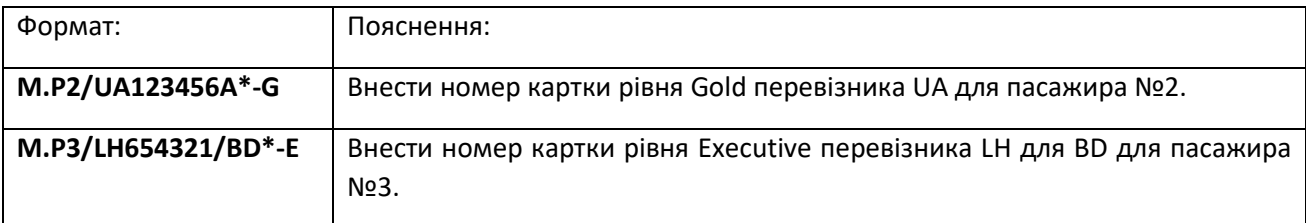

## **SI.SSRFQTV**

Формат **SI.SSRFQTV** використовується, якщо:

- номер мильної картки містить більше ніж 13 цифр;
- прізвище/ім'я в полі імені бронювання частково не відповідає прізвищу/імені власника картки;
- авіакомпанія не підтримує формат M. (наприклад, авіакомпанія VY).

Формат внесення:

### **SI.SSRFQTVLHHK1/LH1253847560012-YASCHUK/OLEG**

Пояснення:

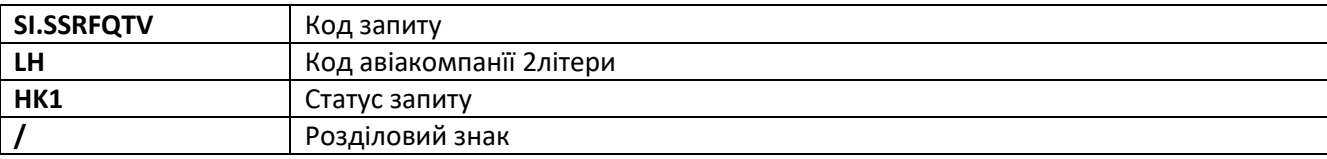

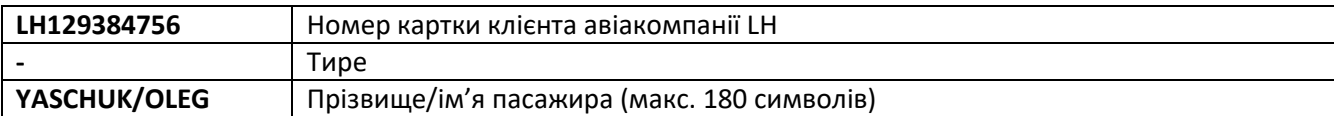

### Авіакомпанії-партнери по мильній програмі:

Якщо авіакомпанії-партнери мають домовленості приймати картки один одного для накопичення миль, необхідно внести номер картки пасажира, який часто літає, вказуючи перевізника-партнера, якому призначена інформація, наприклад:

Формат внесення:

### **SI.SSRFQTVKLHK1/NW65432101123456-YASCHUK/OLEG**

Пояснення:

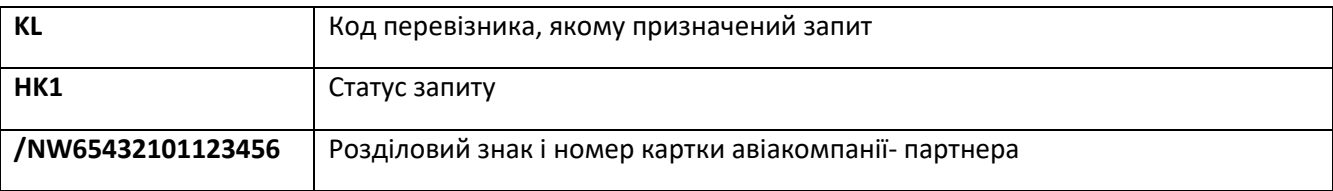

Внесена інформація відображаєтсья в полі \*\* SPECIAL SERVICE REQUIREMENT \*\*, відкрити поле можна за допомогою формату **\*SI:**

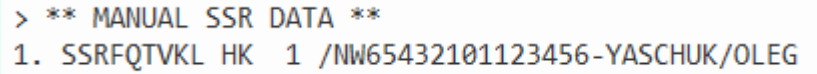

Якщо номер картки був внесений неправильно або були змінені сегменти, необхідно видалити дані про карту форматом:

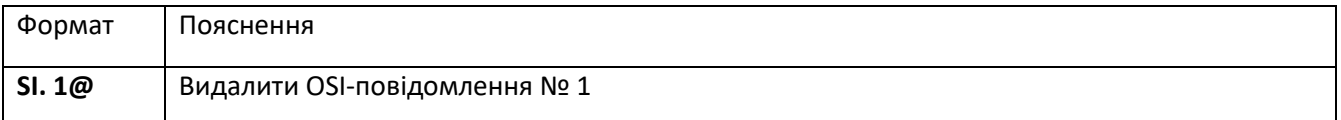

## **Інтерактивна перевірка номера картки пасажира, який часто літає**

Інтерактивна перевірка номера картки пасажира, який часто літає дозволяє визначити авіакомпанії, чи дійсний номер картки пасажира перед тим, як він буде введений у бронювання і переданий в авіакомпанію. Це гарантує те, що в авіакомпанію буде переданий вірний номер картки. На даний момент, до цієї функції підключені такі авіакомпанії: AB/AF/AY/A3/KL/LH/LY/QF/SK/WF.

При ввнесенні номера картки автоматично відправляється дані в авіакомпанію. Якщо авіакомпанія підтверджує, що ім'я і номер співпадають, номер буде доданий в бронювання.

Індикатором перевірки є знак зірочка **(\*)**, яка з'являється після останньої цифри номера карти пасажира, що часто літає.

Приклад поля \*MM:

P 1. MUSTERMANN/ANNA LH 992003021268879\*

**Увага:** Якщо авіакомпанія використовує код пріоритета і/або рівень доступу, індикатор автоматично додається до номера картки. Наприклад:

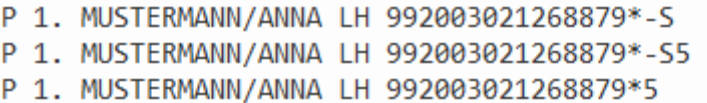

Пояснення:

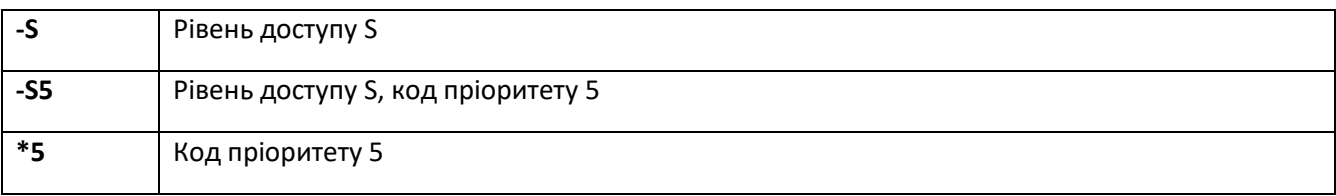

**O** TRAVELPORT

Примітка: Коди пріоритетів і рівні доступу - це позначення, які використовують авіакомпанії в їх внутрішніх процедурах і вони не можуть бути внесені агентом.

Приклад поля \*SI:

>1.SSRFQTVKLHK/KL2017896881.SILV/3-KNIP/YASCHUK/OLEG\*

Пояснення:

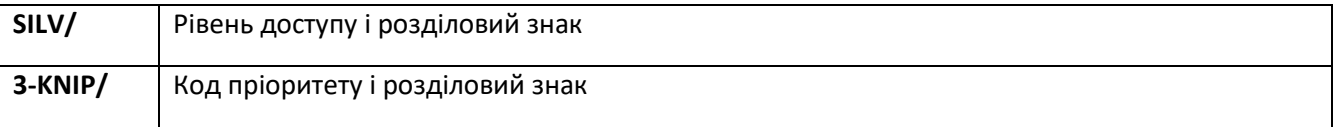

Якщо авіакомпанія підтверджує, що ім'я і/або номер картки пасажира, який часто літає, не співпадають, з'явиться повідомлення про помилку - **INVALID FQTV NAME OR NUMBER-YY** (де YY -код авіакомпанії), і номер картки не буде доданий в файл бронювання.